# 情報処理学会研究発表会のための 発表資料アーカイブシステムの設計と実装

横木健太†1,a) 山井成良†2,b) 北川直哉†2,c)

概要:情報処理学会インターネットと運用技術(IOT)研究会では,全研究会を対象に,研究発表会で使用されたプ レゼンテーション資料 (PowerPoint ファイル等) を各研究会登録会員が閲覧可能なアーカイブシステムの導入を検討 している.本論文では、発表資料アーカイブシステムの導入に向けた設計と実装について報告する. 本システムは, 閲覧用アカウントや投稿用アカウントの追加を各研究会のメーリングリストで受信するメールによって自動的に行 うことや,アップロードされた資料をクラウドストレージ上に保存することにより,管理コストを最小限に抑制する ことができる. さらに、アップロードされたファイルの利用情報等の統計情報を取得する機能や,閲覧権限を持たな い第三者への資料漏洩のリスクを最小限にとどめるためのユニークな共有リンクの作成機能も導入した.

# **Design and Implementation of Presentation Material Archive System for IPSJ SIG Meetings**

# KENTA YOKOGI†1,a) NARIYOSHI YAMAI†2,b) NAOYA KITAGAWA†2,c)

*Abstract*: The IPSJ SIG-IOT is considering the introduction of a presentation material archive system for all SIGs that acts to allow viewing presentation materials for registered members of each SIG. In this paper, we describe a design and implementation for the introduction of a presentation material archive system. The system can be minimized management costs by automatic addition of account for access and upload using received e-mails by mailing list of each SIG, and by preserves uploaded materials to a cloud storage. Furthermore, we implemented a function to retrieve statistical information such as usage information about uploaded files, and a function to generate unique share links to minimize risks of material leakage to the third party who does not have access authority.

# **1.** はじめに

平成 27 年 9 月に開催されたインターネットと運用技術 (IOT)研究会運営委員会において,従来の電子図書館\*1 において公開されている研究報告のアーカイブに加えて, 発表の際に使用されたプレゼンテーション資料(以下,発 表資料)についても同様にアーカイブ化することが提案さ れた.しかし,そのようなアーカイブシステムを運用する 場合、発表者からの発表資料の回収やアーカイブシステム へのアップロード,各発表と発表資料との関連付け,サー バの保守など,様々な手間がかかる.

そこで,本稿では,閲覧用アカウントや投稿用アカウン トの追加を各研究会のメーリングリストで受信するメール によって自動的に行うことや,アップロードされた資料を クラウドストレージ上に保存し,システムが保持する必要

 $\overline{a}$ 

# **2.** 要求要件

 $\overline{\phantom{a}}$ 

アーカイブシステムを設計する上で,管理の省力化のた め、次に示すような要件が求められた.

- アップロードされた資料に対して、電子図書館の研究 報告と関連付けて保存できること
- 大量ファイルの維持コスト軽減のために、自組織で運 用するアーカイブシステム上に発表資料を保持しな いこと
- 発表資料は,研究会登録会員のみが参照可能であるこ と
- 発表者は自身の発表資料のアップロードが可能であ ること
- 管理者によって、ユーザや資料などの追加や編集,削 除が行えること
- 発表資料へのアクセス状況を確認できること

<sup>†1</sup> 東京農工大学工学部情報工学科 Department of Computer and Information Sciences, Faculty of Engineering, Tokyo University of Agriculture and Technology, Koganei, Tokyo 184-8588, Japan

<sup>†2</sup> 東京農工大学大学院工学研究院先端情報科学部門 Division of Advanced Information Technology and Computer Science, Institute of Engineering, Tokyo University of Agriculture and Technology, Koganei, Tokyo 184-8588, Japan

s148409u@st.go.tuat.ac.jp

b) nyamai@cc.tuat.ac.jp c) nakit@cc.tuat.ac.jp

のあるデータを最小限にとどめることなどによって,これ らの運用上の手間を可能な限り省いた発表資料アーカイブ システムの設計と実装について述べる.

<sup>\*1</sup> 情報学広場:情報処理学会電子図書館 https://ipsj.ixsq.nii.ac.jp/ej/

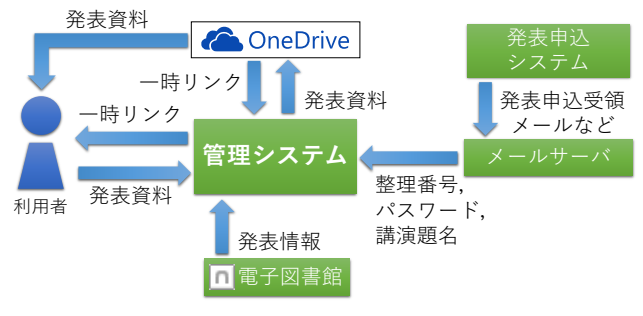

図 1 アーカイブシステムの構成

Figure 1 The Structure of This Archive System.

# **3.** 設計

2 節で述べた要件を満たすアーカイブシステムとして, 図 1 に示すようなシステム(以下,本システム)を設計し た.

本システムの特徴として,運用上必要となる様々な処理 をほぼ全自動で行うことによって,運用上の手間を最小限 にとどめていることが挙げられる.具体的には,発表情報 の取得には,研究発表会当日用サイトおよび電子図書館を 使用する.また,発表資料の保存には OneDrive\*2を使用す る.さらに,各種認証情報の取得および更新には,発表申 込システムをはじめとする情報処理学会からのメールを使 用する.このように,運用上必要となる情報の取得にそれ ぞれ外部のサービスを利用することで,自組織で運用する システムが保持する必要のある情報を最小限にとどめられ るように設計した.

なお,本システムは Web アプリケーションフレームワー クとして ASP.NET MCV を,RDBMS として SQL Server を, Web サーバとして IIS をそれぞれ使用した.

# **4.** 実装

本システムの動作およびその実装について次に示す.

### **4.1** ロール

l

本システムでは,ユーザに対して閲覧者,発表者,管理 者の3種類のロールのいずれかを付与する. 各ロールの権 限と,それらに対する本システムの動作を以下の(1)から(3) に示す.

### (1) 閲覧者 (アクセス権限)

閲覧者は,本システム上にアーカイブされている発表資 料の閲覧権限を持つロールである. 閲覧者は、本システム 上にアーカイブされている発表資料へのアクセスおよび統 計情報の確認のみが可能である.

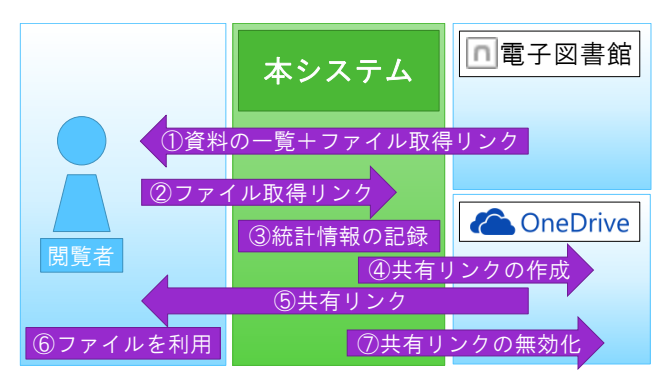

図 2 アクセスロールを持つユーザに対する本システムの 振舞い

Figure 2 Behavior of the System for Users With Access Roll.

アクセスロールを持つユーザに対する本システムの振 舞いを図 2 に示す.

- ① 本システムは電子図書館から資料の一覧を取得す る.取得した資料の一覧の中で,本システム内に登 録されている資料が存在する場合は,その資料に対 するファイル取得リンクとともに,資料の一覧をユ ーザに提供する.
- ② ユーザは,ファイル取得リンクにアクセスする.
- ③ 本システムは,統計情報を記録する.
- ④ 本システムは,OneDrive に読み取り専用の共有リン クの作成を依頼する.
- ⑤ OneDrive にて作成された共有リンクは本システム を経由してユーザに提供される.
- ⑥ ユーザは,その共有リンクを用いてファイルをプレ ビュー表示したり,ダウンロードしたりすることが できる.
- ⑦ 5 分経過後,本システムは作成した共有リンクの無 効化を OneDrive に指示する.

## (2) 発表者(アップロード権限)

発表者は,本システムに対して発表資料の追加権限を持 つロールである.本ロールを持つユーザは,本システム上 に自身の発表に対する発表資料をアップロードすることの みが可能である.

アップロードロールを持つユーザに対する本システム の振舞いを図 3 に示す.

- ① 本システムはメールサーバより発表情報を取得し, 対応するアカウントを作成する.
- ② 作成したアカウントでログインしたユーザがファ イルをアップロードすると,そのファイルは本シス テムを経由してOneDrive上にアップロードされる.
- ③ OneDrive からアップロードしたファイルのファイ ル ID を取得する.

<sup>\*2</sup> Microsoft 社の運営するクラウドストレージサービス

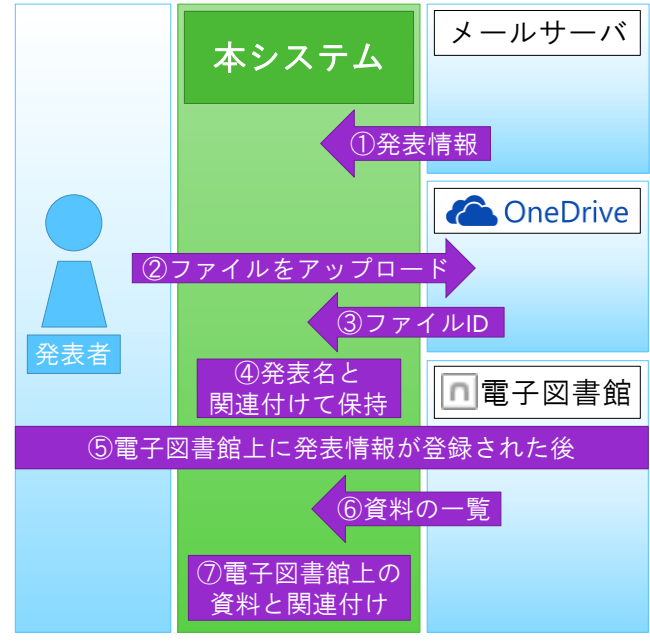

図 3 アップロードロールを持つユーザに対する本システ ムの振舞い

Figure 3 Behavior of the System for Users With Upload Roll.

- ④ 取得したファイル ID を発表名と関連付けて保持す る.
- ⑤ その後,電子図書館上に発表情報が登録される.
- ⑥ 本システムが電子図書館から資料の一覧を取得す る.
- ⑦ もし,⑥の際に保持している発表名と同一の資料が 存在した場合は,その資料と保持しているファイル ID を関連付けする.

#### (3) 管理者(管理権限)

管理者は,本システムに対してあらゆる操作を行う権限 を持つロールである.本ロールを持つユーザは,任意の資 料に対する発表資料や本システム上のユーザ,資料の保存 に使用する OneDrive にアクセスするための Microsoft アカ ウント[1]に対して,追加や削除,変更などのすべての操作 を行うことが可能である.

### **4.2** メールを用いたアカウント生成

本システムは,IMAP 対応の任意のメールサーバからメ ールを取得することによって,そのメール中に記載されて いる情報を用いて新しいアカウントを自動的に作成するこ とが可能である.対応するメールは、次に示すとおりであ る.

- 研究報告のダウンロードについて (研究発表会当日用サイトの年間 ID およびパスワー ドを通知するメール)
- 発表申込完了のお知らせ

□ nvamai@cc.tuat.ac.in sig@ipsj.or.jp 20xx-IOT-xx [012345 発表申込完了のお知らせ ← このメッセージから余分な改行を削除しました。

山井 成良 様

いつもお世話になっております。 情報処理学会 調査研究担当です。

情報処理学会 第 xx 回インターネットと運用技術研究発表会 の発表申込を受領いたしました。

貴発表申込の整理番号及びパスワードは以下のとおりです。

| 1.整理番号:012345         |  |
|-----------------------|--|
| 2. パスワード: hogehoge    |  |
| 3. 講演題名:発表申込受領メールサンプル |  |

図 4 発表申込完了メールの例

Figure 4 An Example of Submission Completion Mail.

本システムは,前者に対してはアクセスロールを付与し たアカウントを,後者に対してはアップロードロールを付 与したアカウントをそれぞれ作成する.

メールによるアカウントの自動生成は,まず IMAP を用 いて指定されたメールサーバに接続し,未読のメールをす べて取得する.この際,メールは既読状態となる.そして, 取得したメールのうち、件名に特定の文字列を含むものに 対して、本文中から ID およびパスワード,講演題名を抽 出し,メールに応じたロールを付与したアカウントを作成 する.具体的に,図 4 に示す発表申込完了メールを例とし て説明する. 図 4のメールは、件名に「発表申込完了のお 知らせ」という文字列を含むため,発表者(アップロード 権限)のロールを持つユーザを作成するために使用される. この例では, ID は整理番号の「012345」, パスワードは 「hogehoge」,講演題名は「発表申込受領メールサンプル」 となる. 現時点ではメールの From アドレスなどのチェッ クを行っておらず,不正なメールによって勝手にアカウン トが作成されてしまうセキュリティホールの原因になりう るので,本システムが使用しているメールアドレスが外部 に漏れないように適切に管理する必要がある.

#### **4.3** 発表情報の取得

本システムは,発表情報を情報処理学会の電子図書館およ び研究発表会当日用サイトから取得する.発表情報を情報 処理学会の電子図書館からだけでなく,研究発表会当日用 サイトからも取得しているのは,発表に関する情報がまだ 電子図書館に掲載されていない状態でもそれらの発表資料 を閲覧できるようにするためである.また,当日用サイ

#### 情報処理学会研究報告 IPSJ SIG Technical Report

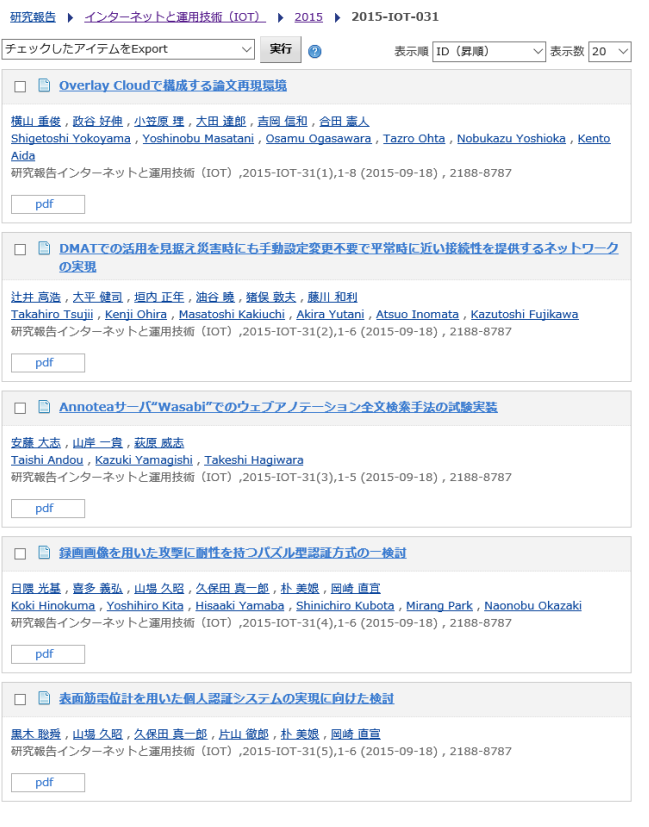

図 5 スクレイピングに用いる電子図書館の Web サイト における発表情報の例

Figure 5 An Example of the Digital Library Web Site's Presentation Information for Scraping.

ト以外の発表情報は常に電子図書館から取得しているので, 仮に電子図書館から資料が削除された場合には,本システ ム上にも該当する資料は表示されなくなる.

電子図書館からの発表情報の取得には,電子図書館の Web サイトをスクレイピングすることによって実現した. また,一度に多数のアクセスがあった場合を想定し,シス テムはスクレイピングした情報を一定時間キャッシュして 利用する.図 5 および図 6 に,発表情報をスクレイピング する元となる電子図書館の Web サイトと,それに対して本 システムが出力する資料の一覧を示す.

#### **4.4 OneDrive**

本システムは,ユーザによってアップロードされた資料を 本システム内では保持せず,OneDrive 上にアップロードす る.これにより,本システムのストレージの拡張やバック アップなどの手間を最小限にとどめることが可能である. また,単一の OneDrive アカウントではアップロードできる 容量に限りがあるため、複数の OneDrive (Microsoft) アカ ウントを登録し,適宜使用するアカウントを切り替えるこ とが可能である.また、OneDrive に保存されている資料を 閲覧する際には,Office Online を利用する.これにより, 例えばアップロードされた資料が PowerPoint プレゼンテー

#### **Contents List**

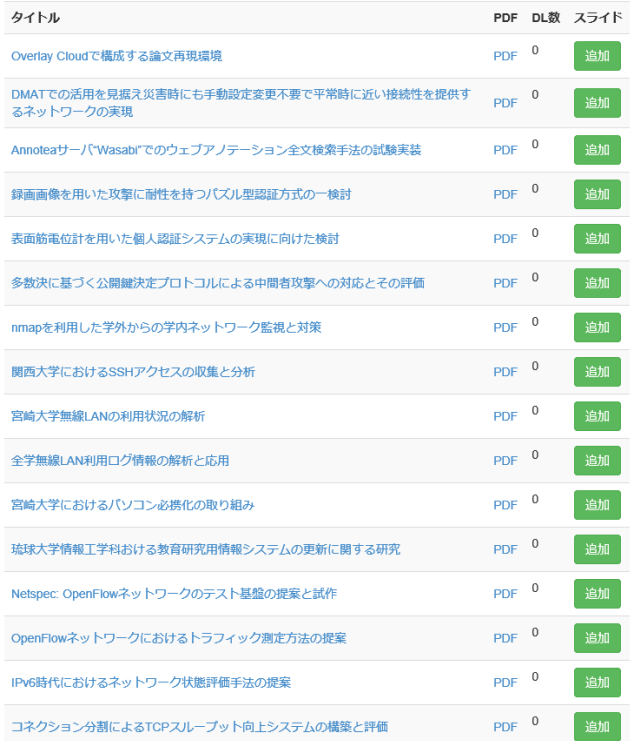

## 図 6 スクレイピングした発表情報に基づいた本システム による資料リストの出力例

Figure 6 An Example of Documents Output List by This System Based on Scraped Presentation Information.

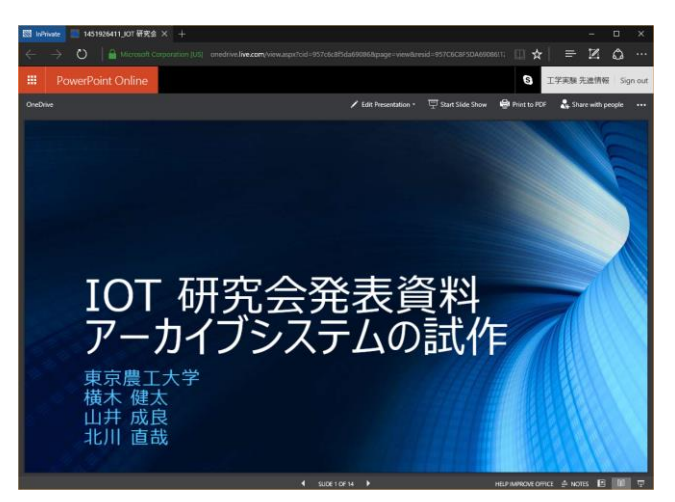

図 7 Office Online を用いた.pptx ファイルのプレビュー例 Figure 7 A Preview Example of .pptx File with Office Online.

ション・スライドショー形式のファイルであれば、に示す ようにブラウザ上でスライド内のアニメーションなども含 めたほぼ完全な状態のプレビューを表示できることが可能 である.

また,ユーザが発表資料を閲覧する場合は,本システム は OneDrive 上に保存されているファイルに対する共有リ ンクを作成し,ユーザに提供する.万が一この共有リンク

が外部に漏えいした場合に備え,本システムは共有リンク が作成されてから 5 分後にこの共有リンクを無効化する. なお,OneDrive は一度作成した共有リンクを無効化した後 に,再び共有リンクを作成しても,最初に作成したものと は異なるリンクになることを確認した.

OneDrive との連携には、OneDrive API[2]を利用した. OneDrive API を利用するためには OAuth 認証を行う必要が あるが,一度の OAuth 認証によって取得できる Access Token には有効期限があるため,有効期限が切れた場合は 再び再認証を行う必要があり今回のようなバックエンドサ ービスとしての利用には適さない. そこで, Refresh Token を利用して,操作ごとに新しい Access Token を取得しなお している.Refresh Token は最低でも 6 か月間は有効[3]であ り,その間に新しい Refresh Token を取得すれば有効期間は 延長され続けるため、実用上の問題は生じない.

OneDrive にアップロードされるファイルは,ファイル名 の衝突を防ぐために,「<UNIX 時間>\_<元のファイル名>」 というファイル名に付け替えている.

#### **4.5** 発表資料

本システムにアップロードすることができる発表資料 のファイル形式は, PDF, ZIP, PowerPoint プレゼンテーシ ョン・スライドショー形式のいずれかである.プレゼンテ ーションソフトウェアとしては,このほかにも Mac ユーザ に広く使用されている Keynote などが存在するが,それら を含む他形式のファイルのアップロードを許可していない のは、該当するソフトウェアを持たないユーザが資料を閲 覧することができなくなるからである. そのため, それら のソフトウェアを使用している場合は PDF 形式に変換し てからアップロードしてもらうことを想定している.なお, PowerPoint プレゼンテーション・スライドショー形式に対 応しているのは,先述の通り Office Online を使用してブラ ウザ上でほぼ完全なプレビュー表示が可能であることに加 え,Office Online の機能としてファイルを PDF に書き出す ことが可能であるからである. ZIP 形式は、発表資料が複 数ある場合や,デモの動画などが別ファイルとして存在す る場合を想定している. ZIP 形式で資料をアップロードす る場合は,PowerPoint プレゼンテーション・スライドショ ー形式であっても Office Online を利用できないため、あら かじめ PDF 形式等に変換してもらう必要がある.

4.1 節で述べた通り,ユーザによって資料がアップロー ドされるのは主に研究発表会の前後であり,その時点では まだ電子図書館上に発表情報が掲載されていないため、ア ップロードされた資料と電子図書館上の発表情報との関連 付けをすぐに行うことができない.そこで,本システムは まずアップロードされた資料を講演題名と関連付けて保存 する.そして,その後電子図書館の発表情報を表示する際 に同名の発表情報がないかを調べ,同名の発表情報が見つ

かった場合はその場で関連付けを行う.

#### **4.6** 統計情報

本システムは,統計情報としてそれぞれの発表資料のダ ウンロード数を記録および表示することが可能である.

統計情報の取得には,資料のリンクを取得する際にアク セスされるクッションページを使用した.

#### **4.7** セキュリティ対策

本システムでは,次に示すようなセキュリティ対策を行 った.

まず, HTML インジェクションやクロスサイトスクリプ ティング (XSS) などをはじめとする, ユーザの入力をそ のまま出力する場合に発生する可能性のある脆弱性に対し ては,ASP.NET の Request Validation 機能[4]を用いて対策し た.この機能は,リクエスト中に危険な可能性のある値が 含まれている場合に,エラーを返し,リクエスト自体を受 け付けない機能である.

また、SOL インジェクション攻撃への対策として、デー タベースへのアクセスには,すべて LINQ(統合言語クエ リ)式[5]を使用した LINQ to Entities を用いた.LINQ to Entities では,クエリの構築に文字列操作や文字列連結を行 わないため、SQL インジェクション攻撃に対して十分な抵 抗力を持っている[6].

クロスサイトリクエストフォージェリ (CSRF) 攻撃に対 しては、本システムに対して何らかの変更を伴うリクエス トを全て HTTP POST リクエストとし,ページを表示する 際に AntiForgeryToken を発行してリクエスト時に送信され る値と比較することによって対策した.

#### **5.** 今後の予定

3 節でも述べた通り,現時点では本システムは IIS および SQL Server を用いて動作している. しかし、本システムを 運用しようとしている IOT 研究会のサーバは OS に FreeBSD を使用しているため,そのままでは動作させるこ とができない.そこで,今後は Mono をはじめとする互換 環境や FreeBSD 上で動作可能な RDBMS を用いて本システ ムを動作させる予定である.

### **6.** まとめ

本稿では,情報処理学会研究発表会のための発表資料ア ーカイブシステムの設計および実装について述べた.本シ ステムでは,閲覧用アカウントや投稿用アカウントの追加 を各研究会のメーリングリストで受信するメールによって 自動的に行うことや,アップロードされた資料をクラウド ストレージ上に保存し,システムが保持する必要のあるデ ータを最小限にとどめることなどによって,管理コストを 最小限に抑制することが可能である.さらに,アップロー

ドされたファイルの利用情報等の統計情報の取得機能や, 閲覧権限を持たない第三者への資料漏洩のリスクを最小限 にとどめるための,ユニークな共有リンクの作成機能も導

入した. なお、本システムの設計および実装は東京農工大 学工学部情報工学科 2 年次配当の特別プログラム「先進情 報工学実験 III」の一部として実施している.

# 参考文献

- [1] "ホーム|Microsoft アカウント". https://www.microsoft.com/ja-jp/msaccount/
- [2] "OneDrive/onedrive-api-docs · GitHub". https://github.com/OneDrive/onedrive-api-docs
- [3] "Does onedrive refresh token expire? · Issue #124 · OneDrive/onedrive-api-docs · GitHub". https://github.com/OneDrive/onedrive-api-docs/issues/124
- [4] "Request Validation in ASP.NET". https://msdn.microsoft.com/en-us/library/hh882339.aspx
- [5] "LINQ クエリ式 (C# プログラミング ガイド)" https://msdn.microsoft.com/ja-jp/library/bb397676.aspx
- [6] "セキュリティに関する注意事項 (Entity Framework) " https://msdn.microsoft.com/ja-jp/library/cc716760.aspx#mt93